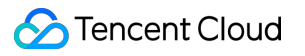

# **API Gateway Plugin Usage Product Documentation**

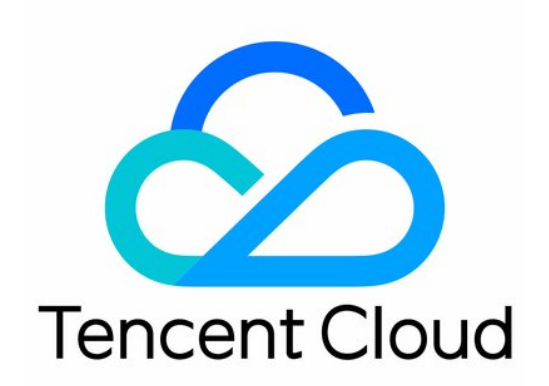

#### Copyright Notice

©2013-2019 Tencent Cloud. All rights reserved.

Copyright in this document is exclusively owned by Tencent Cloud. You must not reproduce, modify, copy or distribute in any way, in whole or in part, the contents of this document without Tencent Cloud's the prior written consent.

Trademark Notice

#### **C** Tencent Cloud

All trademarks associated with Tencent Cloud and its services are owned by Tencent Cloud Computing (Beijing) Company Limited and its affiliated companies. Trademarks of third parties referred to in this document are owned by their respective proprietors.

#### Service Statement

This document is intended to provide users with general information about Tencent Cloud's products and services only and does not form part of Tencent Cloud's terms and conditions. Tencent Cloud's products or services are subject to change. Specific products and services and the standards applicable to them are exclusively provided for in Tencent Cloud's applicable terms and conditions.

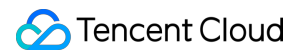

## **Contents**

[Plugin Usage](#page-3-0)

[Overview](#page-3-1)

[IP Access Control](#page-5-0)

[Basic Traffic Throttling](#page-7-0)

[CORS](#page-10-0)

# <span id="page-3-1"></span><span id="page-3-0"></span>Plugin Usage **Overview**

Last updated:2021-05-14 19:11:10

# Plugin Overview

Plugins are advanced feature configurations provided by API Gateway. You can create configuration items such as IP access control through plugins and then bind the plugins to APIs for them to take effect.

Plugins have the following advantages over traditional configuration items:

- Feature configuration is decoupled from API configuration. One plugin can be bound to multiple APIs under different services.
- Hot update is supported for configurations. After a plugin is bound to an API, it can take effect without publishing the service.

# **Directions**

#### **Step 1. Create a plugin**

- 1. Log in to the [API Gateway console](https://console.cloud.tencent.com/apigateway).
- 2. On the left sidebar, click **Plugin** to enter the plugin list page.
- 3. Click **Create** in the top-left corner to create a plugin.

#### **Step 2. Bind an API and make the plugin effective**

- 1. Select the just created plugin in the list and click **Bind API** in the **Operation** column.
- 2. In the **Bind API** pop-up window, select the service, environment, and the API that needs to be bound to the plugin.
- 3. Click **OK** to bind the plugin to the API. At this time, the configuration of the plugin has taken effect for the API.

#### **Step 3. View the plugins bound to an API**

1. On the left sidebar, click **Service** to enter the service list page.

- 2. In the service list, click the name of the target service to view it.
- 3. In the API list, click the name of the target API to enter the API details page.
- 4. On the API details page, click the **Bound Plugin** tab to view the information of plugins bound to the target API.

# Supported Plugin Type

• IP access control

#### **Note**:

API Gateway currently only supports the IP access control plugin and will offer more plugins such as traffic throttling, circuit breaker, and parameter conversion in the future.

# Plugin Rules

- An API can be bound to only one plugin of the same type.
- Plugins are region-specific and can be bound to APIs only in the same region. Cross-region binding is not supported.
- APIs can be bound to plugins only after they are published in the corresponding environment. Unpublished APIs cannot be bound.
- The deactivation of APIs does not affect their binding relationships with plugins, and the plugins will still take effect after the APIs are republished in the environment.
- Plugins support hot updates, and all binding and unbinding operations can take effect without republishing the service.
- After APIs are deleted, their binding relationships with plugins will also be deleted.

# <span id="page-5-0"></span>IP Access Control

Last updated:2021-05-14 19:11:11

# Overview

IP access control is a security protection capability provided by API Gateway. It is mainly used to restrict the source IPs of API callers. You can allow/reject API requests from a certain source by configuring the IP allowlist/blocklist of an API.

#### **Note**:

The original IP access control policy data has been migrated to the IP access control plugin, which can be managed on the [Plugin](https://console.cloud.tencent.com/apigateway/plugin) page.

### **Directions**

#### **Step 1. Create a plugin**

- 1. Log in to the [API Gateway console](https://console.cloud.tencent.com/apigateway).
- 2. On the left sidebar, click **Plugin** to enter the plugin list page.
- 3. Click **Create** in the top-left corner to create an IP access control plugin.

#### **Step 2. Bind an API and make the plugin effective**

- 1. Select the just created plugin in the list and click **Bind API** in the **Operation** column.
- 2. In the **Bind API** pop-up window, select the service, environment, and the API that needs to be bound to the plugin.
- 3. Click **OK** to bind the plugin to the API. At this time, the configuration of the plugin has taken effect for the API.

### Notes

The IP access control plugin supports blocklist and allowlist modes. When the allowlist is used, requests from IPs not in the allowlist will be rejected by API Gateway; when the blocklist is used, requests from IPs in the blocklist will be rejected by API Gateway.

Multiple IPs or CIDR blocks can be entered in the IP access control plugin, which should be separated with semicolons.

# <span id="page-7-0"></span>Basic Traffic Throttling

Last updated:2021-06-04 17:59:46

# Overview

Basic traffic throttling plugin is a powerful traffic throttling component provided by API Gateway. It can throttle traffic in three dimensions of API, application, and client IP by second, minute, hour, or day. You can create a basic traffic throttling plugin and bind it to your API to take effect and protect your backend services.

## Directions

#### **Step 1. Create a plugin**

- 1. Log in to the [API Gateway console](https://console.cloud.tencent.com/apigateway).
- 2. On the left sidebar, click **Plugin** to enter the plugin list page.
- 3. Click **Create** in the top-left corner of the page and select **Basic Throttling** as the plugin type to create a basic traffic throttling plugin.

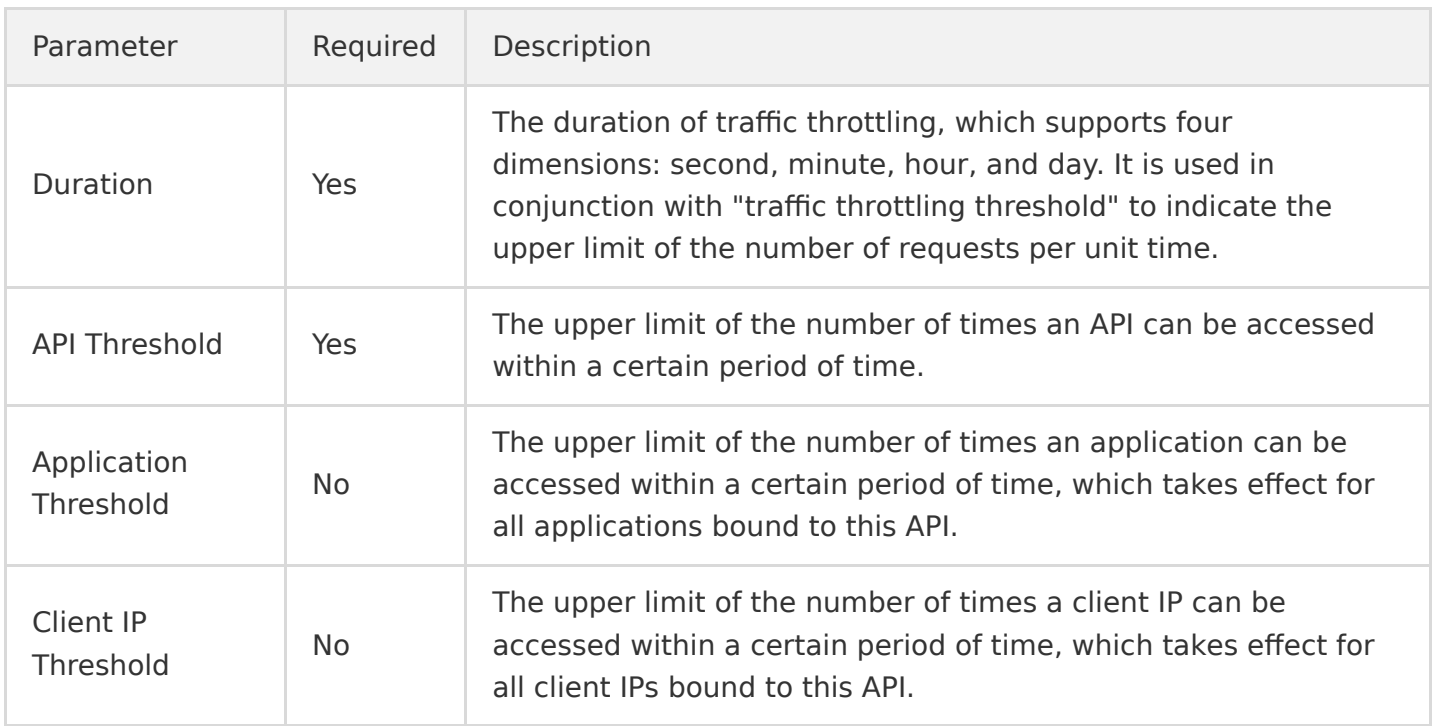

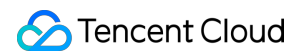

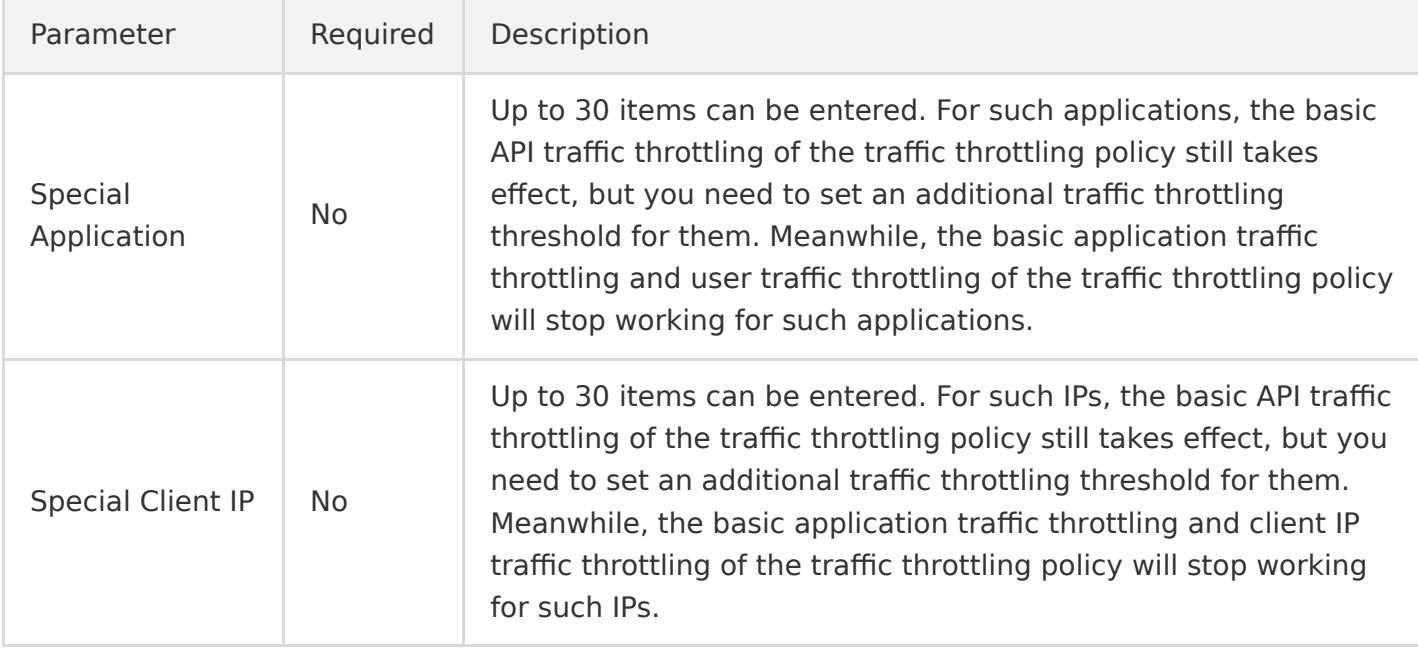

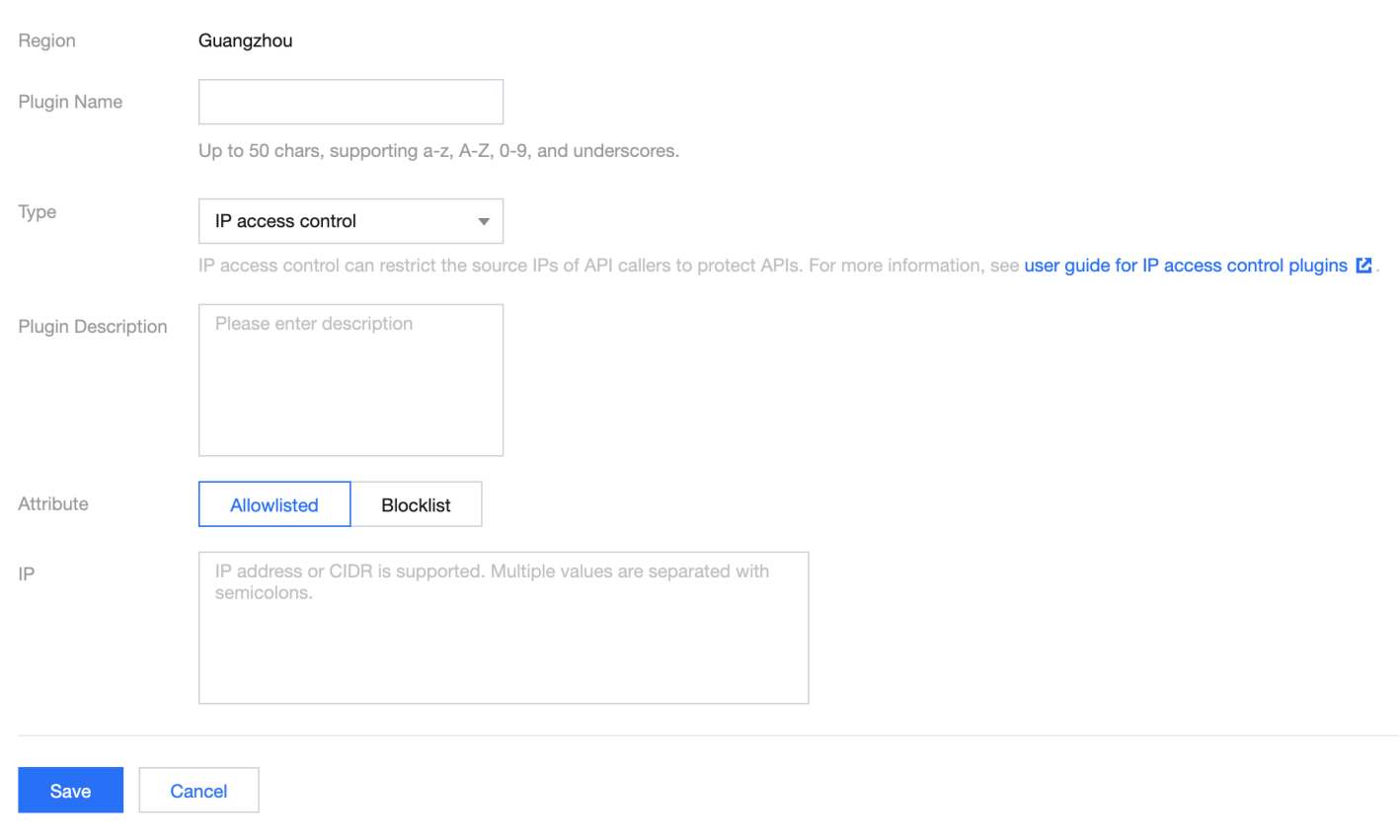

#### **Step 2. Bind an API and make the plugin effective**

- 1. Select the just created plugin in the list and click **Bind API** in the **Operation** column.
- 2. In the **Bind API** pop-up window, select the service, environment, and the API that needs to be bound to the plugin.

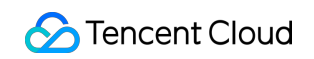

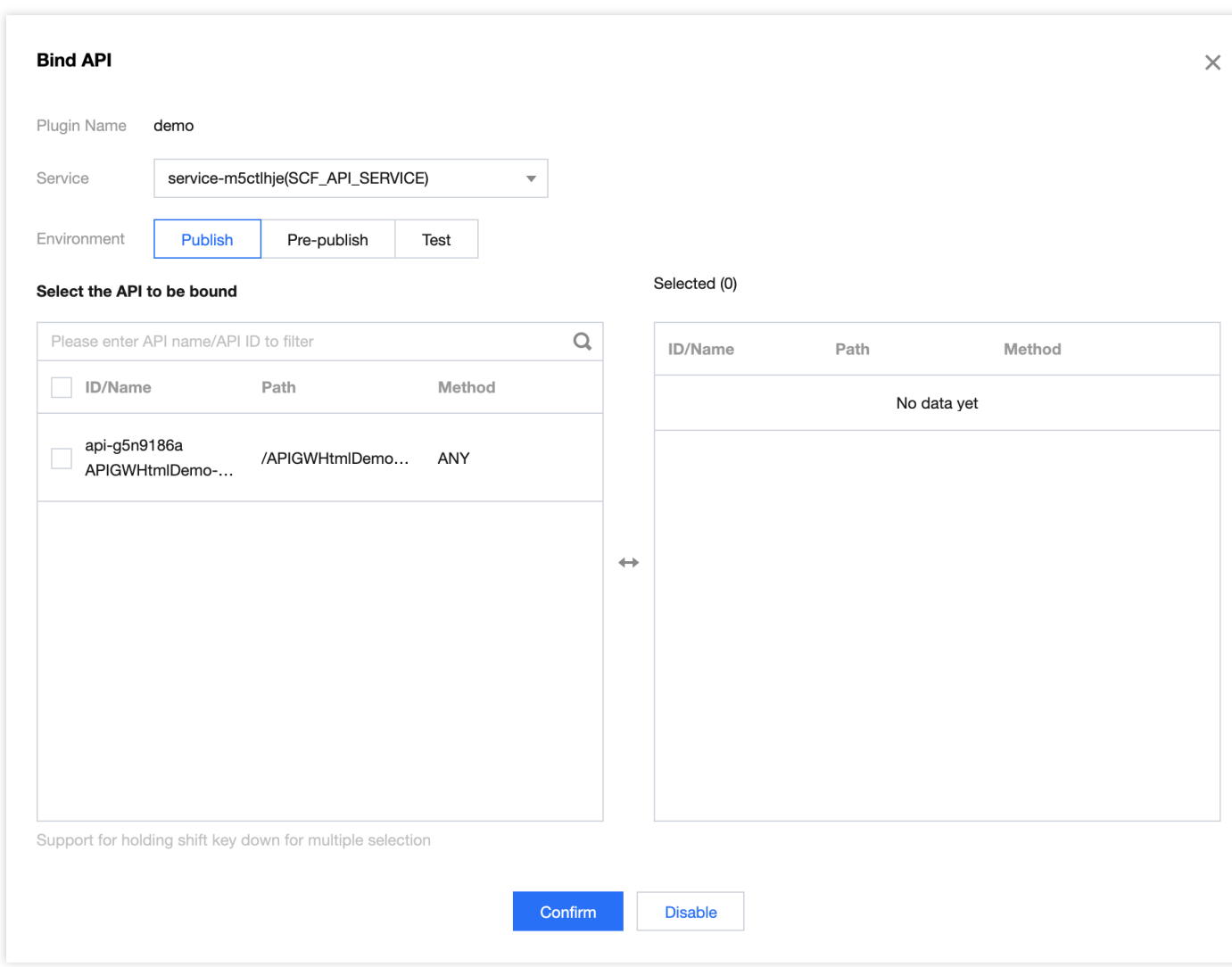

3. Click **OK** to bind the plugin to the API. At this time, the configuration of the plugin has taken effect for the API.

### **Notes**

The basic traffic throttling plugin will be affected by service traffic throttling and API traffic throttling. If multiple traffic throttling rules take effect at the same time, the lowest threshold will prevail. For example, if the traffic throttling threshold of an API is set to 500 QPS in the basic traffic throttling plugin, the traffic throttling threshold of the service to which the API belongs is 100 QPS, and the traffic throttling threshold of the API itself is 50 QPS, then the actually effective threshold is 50 QPS.

# <span id="page-10-0"></span>**CORS**

Last updated:2021-08-17 15:34:18

# Overview

Cross-Origin Resource Sharing (CORS) is a W3C standard. It allows web application servers to perform cross-origin access control, so that cross-origin data transfer can be conducted securely. Currently, API Gateway supports configuring CORS rules to allow or deny corresponding cross-origin requests as needed.

If the default CORS configuration of API Gateway cannot meet your needs, you can configure custom complex CORS rules through the CORS plugin and bind them to APIs for taking effect.

# <span id="page-10-1"></span>Directions

#### **Step 1. Create a plugin**

- 1. Log in to the [API Gateway console](https://console.cloud.tencent.com/apigateway).
- 2. On the left sidebar, click **Plugin** to enter the plugin list page.
- 3. Click **Create** in the top-left corner of the page and select **Cross-Origin Resource Sharing (CORS)** as the plugin type to create a CORS plugin.

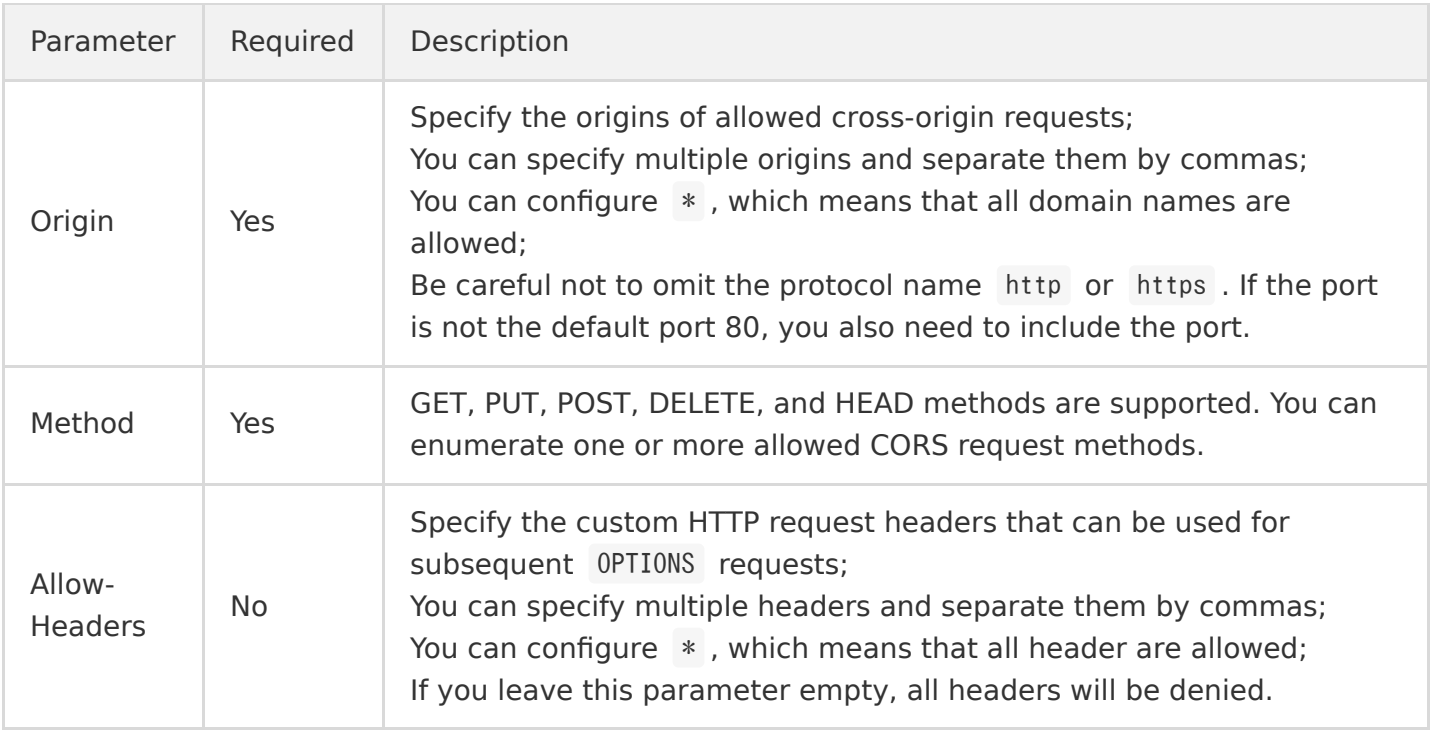

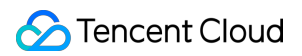

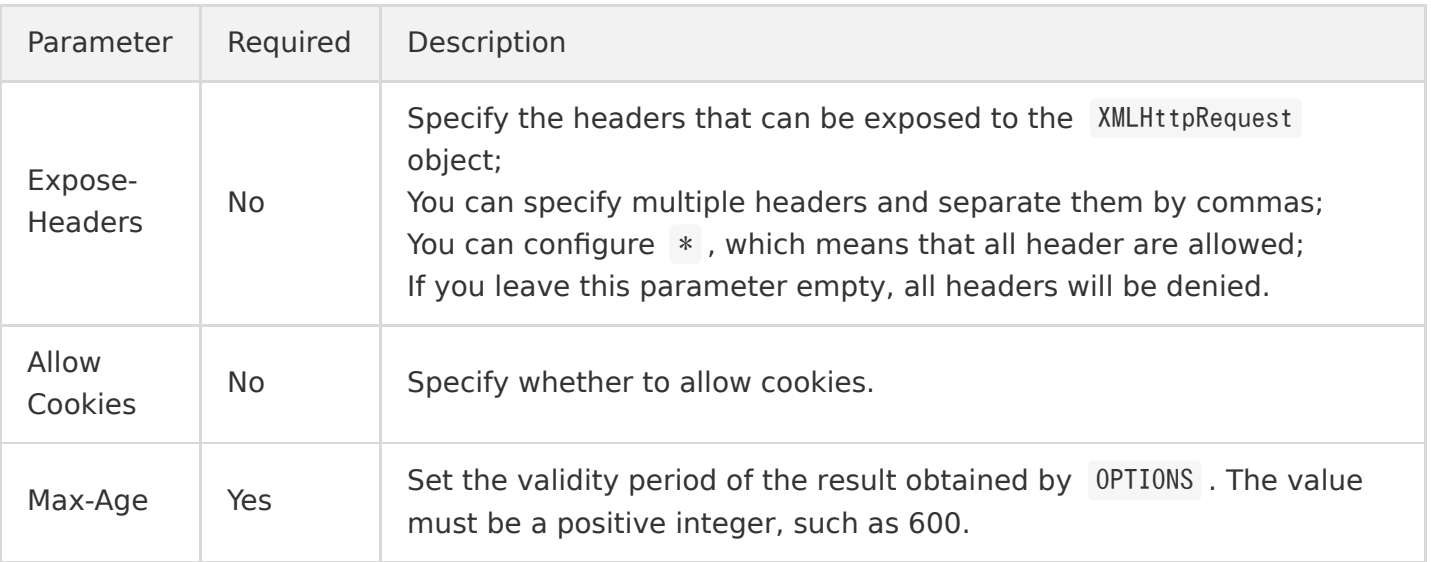

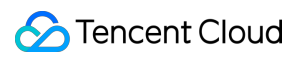

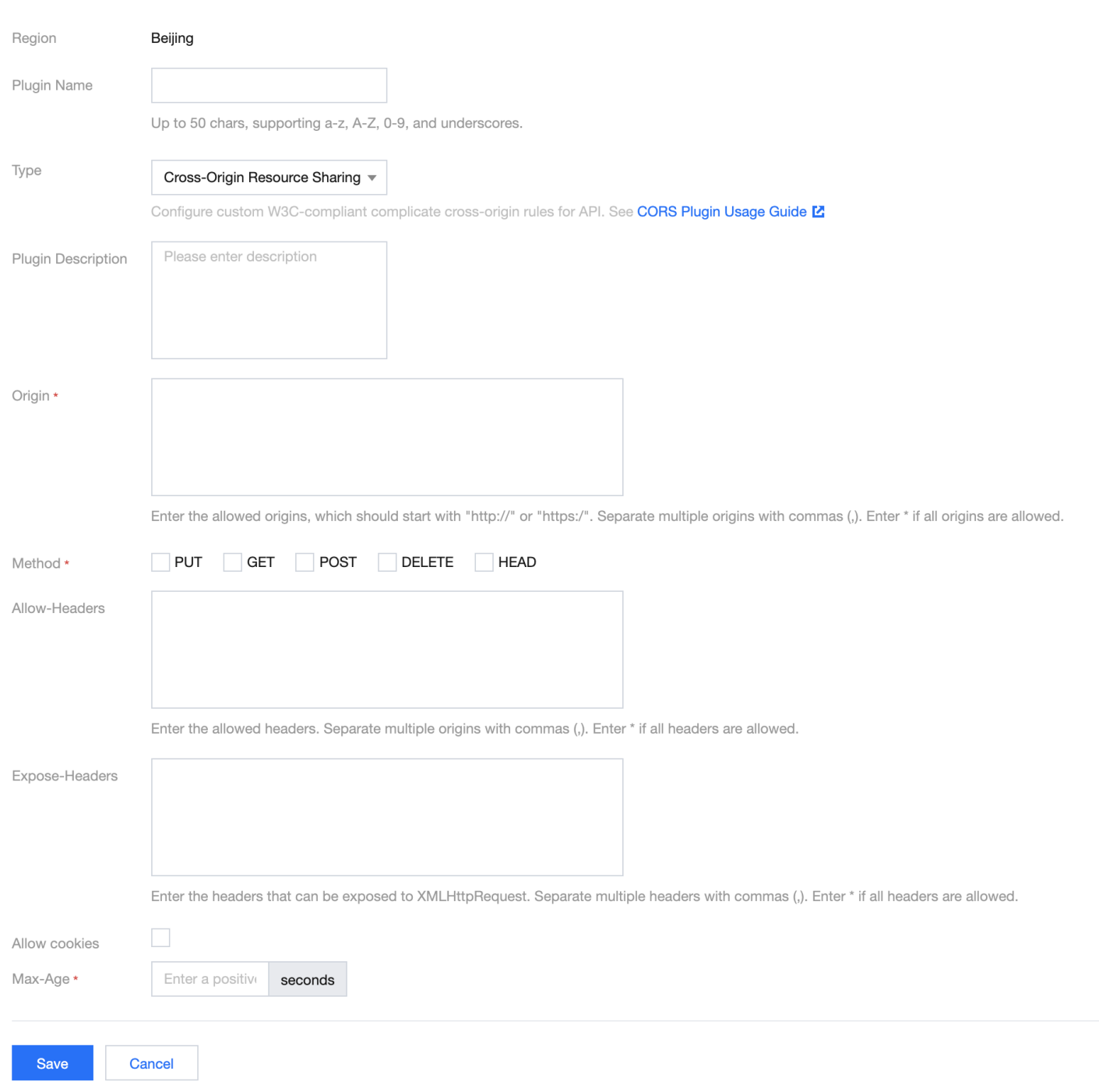

#### **Step 2. Bind an API and make the plugin effective**

- 1. Select the just created plugin in the list and click **Bind API** in the **Operation** column.
- 2. In the **Bind API** pop-up window, select the service, environment, and the API that needs to be bound to the plugin.

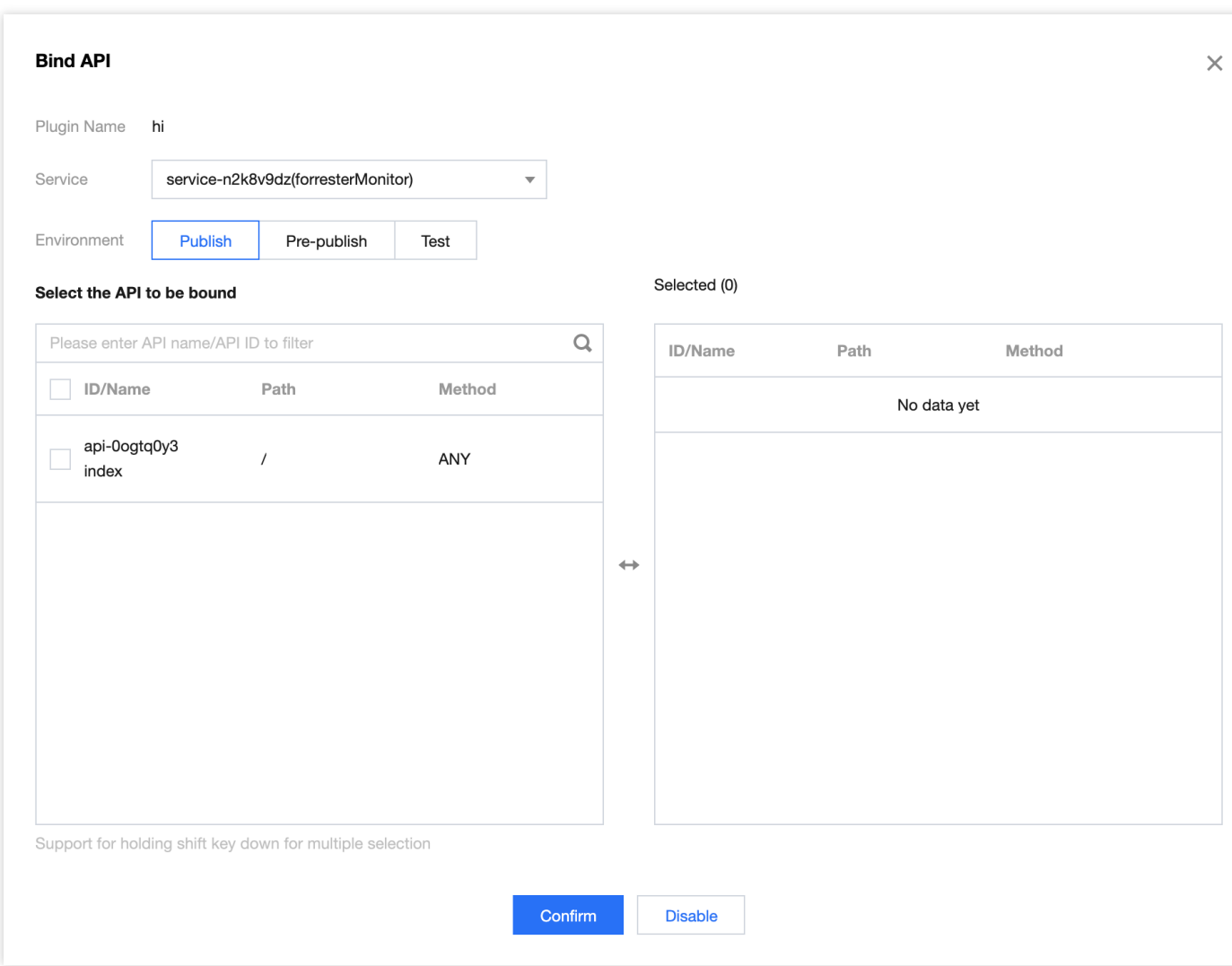

3. Click **OK** to bind the plugin to the API. At this time, the configuration of the plugin has taken effect for the API.

### Notes

Currently, there are two places in API Gateway where you can set CORS rules:

- Create API > frontend configuration > CORS is supported: enable the **CORS is supported** configuration item when creating an API, and API Gateway will add Access-Control-Allow-Origin : \* in the response header by default.
- The CORS plugin as described in this document. For more information, see [Directions](#page-10-1).

The CORS plugin has a higher priority than the **CORS is supported** configuration item. When the former is bound to an API, the latter of the API will not take effect.